## **Caltech Library**

libanswers.caltech.edu | library@caltech.edu

## **iThenticate at Caltech: Key Points**

*Accounts available for:* Faculty, Post-Docs, Graduate Students

*Access iThenticate via:* access.caltech.edu (Under '*Academic Services*')

*Usage policy:* Account holders are granted access in order to upload and perform text analysis on one's own documents.

*iThenticate services:*

- Upload of popular document formats
- Similarity check of text against large database of documents (published and unpublished)
- Similarity index provides overall percentage of similarity with known sources
- Similarity report provides view of individual sources with similar text
- Filtering features allow removal of sources by word count; % similarity; source url
- Analysis filters limits similarity checking by section of document; word count; % similarity

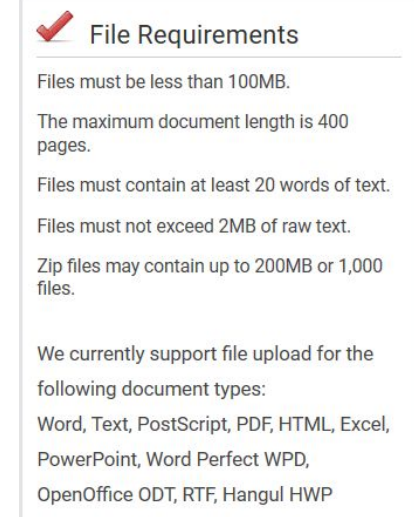

## *Interpreting the Similarity Report must be done with care. A high score can mean there is no problem; a low score may not mean there is no problem.*

*How Publishers and Funders use iThenticate in submission and review process*

- Outside organizations access iThenticate as part of their membership in the DOI Registration agency, CrossRef. This service is branded as 'CrossCheck' or 'Similarity Check'
- Members receive CrossRef alerts for similarity index > 50%
- Publisher/agency may apply their own similarity index thresholds to reject submission (some evidence of auto-reject thresholds between 20-40%) but most rely on editor to judge meaning of iThenticate report

## *Additional information and training*

iThenticate QuickStart Guide [https://guides.turnitin.com/iThenticate/iThenticate\\_Quick\\_Start\\_Guide](https://guides.turnitin.com/iThenticate/iThenticate_Quick_Start_Guide)

iThenticate User Guide [http://www.ithenticate.com/hs-fs/hub/92785/file-1384442395-pdf/iTh\\_documentation/iThent](http://www.ithenticate.com/hs-fs/hub/92785/file-1384442395-pdf/iTh_documentation/iThenticate_Manual.pdf?t=1524948978971) [icate\\_Manual.pdf?t=1524948978971](http://www.ithenticate.com/hs-fs/hub/92785/file-1384442395-pdf/iTh_documentation/iThenticate_Manual.pdf?t=1524948978971)

CrossRef's Similarity Check Services <https://www.crossref.org/services/similarity-check/>

Types of Plagiarism in Research Infographic <http://www.ithenticate.com/resources/infographics/types-of-plagiarism-research>

Committee on Publication Ethics Text Recycling/Self Plagiarism Guidelines <https://publicationethics.org/text-recycling-guidelines>

Caltech Hixson Writing Center Plagiarism Page <http://www.writing.caltech.edu/plagiarism>

Declan Butler, "Journals step up plagiarism policing" *Nature* 466, 167 (2010) , <https://doi.org/10.1038/466167a>

Rachael Lammey, "Getting to grips with Crossref Similarity Check", Taylor & Francis Editor Resources web site,

[https://editorresources.taylorandfrancisgroup.com/getting-to-grips-with-the-crosscheck-servic](https://editorresources.taylorandfrancisgroup.com/getting-to-grips-with-the-crosscheck-service-from-crossref/) [e-from-crossref/](https://editorresources.taylorandfrancisgroup.com/getting-to-grips-with-the-crosscheck-service-from-crossref/)

Caltech Knowledge Base entries on iThenticate <https://libanswers.caltech.edu/search/?t=0&q=ithenticate>

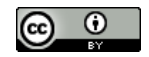